## Hesap Makinası

Bordro Plus programı, gerek bilgi girişinde gerekse inceleme ve rapor aşamasında önemli kullanım kolaylıkları sağlar. Hesap makinesi programın her yerinden ve her işlem aşamasında ulaşılabilen yardımcılardan bir tanesidir.

Döviz kullanımında döviz tablosunda tanımlı olan tüm döviz türleri arasındaki hesaplama işlemleri yapılmaktadır. Bordro programı araç çubuğunda yer alan hesap makinesi programın her bölümünde hesap makinesi düğmesi tıklanarak açılır. Hesap makinesinde hesaplanan tutar işlem alanına, işlem alanındaki bilgi de hesap makinesine aktarılabilir.

Hesap makinası normal ve dövizli olarak iki şekilde kullanılabilir.

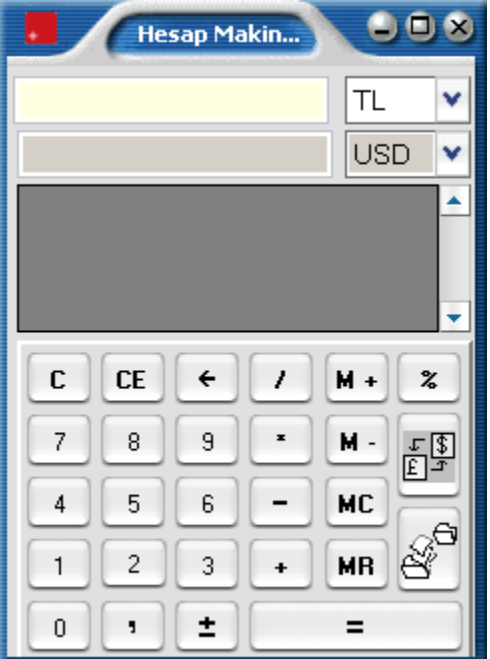

Hesap makinesinin üst bölümünde yerel birim ve döviz üzerinden tutar bilgileri girilir. Çapraz kur hesaplama işlemleri yapılır.

Döviz türlerini değiştirme işlemleri ilgili bölümlerde döviz türleri listelenerek yapılır. Girişi yapılan tutar ve döviz birimi ise altta bulunan izleme satırında görüntülenir.

Çapraz kur hesaplama işlemi için çapraz kur hesapla düğmesi tıklanır. Günlük kur tablosundan okunan kur değeri üzerinden hesaplama yapılır.

Hesaplanan tutarın fiş üzerinde toplam ya da birim fiyat alanına aktarılması mümkündür. Bunun için Kopyala simgesi tıklanır ve fiş üzerinde CTRL-V tuşları ile ilgili alana kopyalanır.

Fiş üzerinden hesap makinesine bilgi aktarmak için önce aktarılacak tutar seçilir daha sonra CTRL C tuşlarına basılır. Hesap makinesi üzerinde CTRL-V tuşu ile tutar alanına kopyalanır.

Hesap makinesi üzerinde yer alan memory tuşları şu şekilde kullanılır.

M+ tuşu hesap makinesinde girilen sayıyı hafızaya ekler.

M- tuşu hesap makinesinde girilen sayıyı hafızadan çıkartır

MC hafızayı temizler.

MR hafızadaki bilgileri okur.